# Veritas™ Dynamic Multi-Pathing for Windows Release Notes

Windows Server 2003, Windows Server 2008

5.1

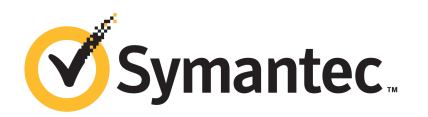

## Veritas™ Dynamic Multi-Pathing for Windows Release **Notes**

The software described in this book is furnished under a license agreement and may be used only in accordance with the terms of the agreement.

Product version: 5.1

Document version: 5.1.0

#### Legal Notice

Copyright © 2010 Symantec Corporation. All rights reserved.

Symantec, the Symantec Logo, Veritas and Veritas Storage Foundation are trademarks or registered trademarks of Symantec Corporation or its affiliates in the U.S. and other countries. Other names may be trademarks of their respective owners.

This Symantec product may contain third party software for which Symantec is required to provide attribution to the third party ("Third Party Programs"). Some of the Third Party Programs are available under open source or free software licenses. The License Agreement accompanying the Software does not alter any rights or obligations you may have under those open source or free software licenses. Please see the Third Party Legal Notice file accompanying this Symantec product for more information on the Third Party Programs.

The product described in this document is distributed under licenses restricting its use, copying, distribution, and decompilation/reverse engineering. No part of this document may be reproduced in any form by any means without prior written authorization of Symantec Corporation and its licensors, if any.

THE DOCUMENTATION IS PROVIDED "AS IS" AND ALL EXPRESS OR IMPLIED CONDITIONS, REPRESENTATIONS AND WARRANTIES, INCLUDING ANY IMPLIED WARRANTY OF MERCHANTABILITY, FITNESS FOR A PARTICULAR PURPOSE OR NON-INFRINGEMENT, ARE DISCLAIMED, EXCEPT TO THE EXTENT THAT SUCH DISCLAIMERS ARE HELD TO BE LEGALLY INVALID. SYMANTEC CORPORATION SHALL NOT BE LIABLE FOR INCIDENTAL OR CONSEQUENTIAL DAMAGES IN CONNECTION WITH THE FURNISHING, PERFORMANCE, OR USE OF THIS DOCUMENTATION. THE INFORMATION CONTAINED IN THIS DOCUMENTATION IS SUBJECT TO CHANGE WITHOUT NOTICE.

The Licensed Software and Documentation are deemed to be commercial computer software as defined in FAR 12.212 and subject to restricted rights as defined in FAR Section 52.227-19 "Commercial Computer Software - Restricted Rights" and DFARS 227.7202, "Rights in Commercial Computer Software or Commercial Computer Software Documentation", as applicable, and any successor regulations. Any use, modification, reproduction release, performance, display or disclosure of the Licensed Software and Documentation by the U.S. Government shall be solely in accordance with the terms of this Agreement.

Symantec Corporation 350 Ellis Street Mountain View, CA 94043 http://www.symantec.com

## Technical Support

Symantec Technical Support maintains support centers globally. Technical Support's primary role is to respond to specific queries about product features and functionality. The Technical Support group also creates content for our online Knowledge Base. The Technical Support group works collaboratively with the other functional areas within Symantec to answer your questions in a timely fashion. For example, the Technical Support group works with Product Engineering and Symantec Security Response to provide alerting services and virus definition updates.

Symantec's support offerings include the following:

- A range of support options that give you the flexibility to select the right amount of service for any size organization
- Telephone and/or web-based support that provides rapid response and up-to-the-minute information
- Upgrade assurance that delivers automatic software upgrades protection
- Global support purchased on a regional business hours or 24 hours a day, 7 days a week basis
- [Premium service offerings that include](http://www.symantec.com/business/support/) Account Management Services

For information about Symantec's support offerings, you can visit our web site at the following URL:

www.symantec.com/business/support/index.jsp

All support services will be delivered in accordance with your support agre[ement](http://www.symantec.com/business/support/)

and the then-current enterprise technical support policy.

#### Contacting Technical Support

Customers with a current support agreement may access Technical Support information at the following URL:

www.symantec.com/business/support/contact\_techsupp\_static.jsp

Before contacting Technical Support, make sure you have satisfied the system requirements that are listed in your product documentation. Also, you should be at the computer on which the problem occurred, in case it is necessary to replicate the problem.

When you contact Technical Support, please have the following information available:

- Product release level
- Hardware information
- Available memory, disk space, and NIC information
- Operating system
- Version and patch level
- Network topology
- Router, gateway, and IP address information
- Problem description:
	- Error messages and log files
	- Troubleshooting that [was performed before contacting](mailto:customercare_apac@symantec.com) Symantec
	- Recent software confi[guration changes and](mailto:semea@symantec.com) network changes

#### Licensing and registration

If your Symantec product requires registration or a license key, access our technical support web page at the following URL:

www.symantec.com/business/support/

#### Customer service

Customer service information is available at the following URL:

www.symantec.com/business/support/

[Customer Servic](mailto:docs@symantec.com)e is available to assist with non-technical questions, such as the following types of issues:

- Questions regarding product licensing or serialization
- Product registration updates, such as address or name changes
- General product information (features, language availability, local dealers)
- Latest information about product updates and upgrades
- Information about upgrade assurance and support contracts
- [Information about the Symantec Buying Program](http://www.symantec.com/connect/storage-management)s
- Advice about Symantec's technical support options
- Nontechnical presales questions
- Issues that are related to CD-ROMs or manuals

#### Support agreement resources

If you want to contact Symantec regarding an existing support agreement, please contact the support agreement administration team for your region as follows:

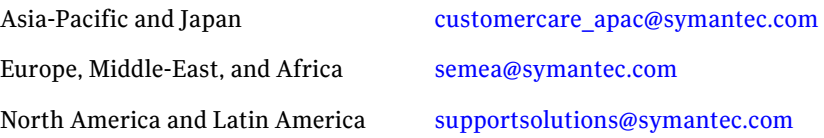

# Release Notes

This document includes the following topics:

- [Introduction](#page-6-0)
- [Overview](#page-7-0) and features
- DMPW DSM [support](#page-8-0)
- [Requirements](#page-9-0)
- <span id="page-6-0"></span>■ [Known](#page-9-1) issues
- [Acronyms](#page-11-0)

## Introduction

This document provides important information regarding Veritas Dynamic Multi-Pathing for Windows (DMPW) 5.1. Please review this entire document before using this product.

The information in the Release Notes supersedes the information provided in the product documents. You can download the latest version of this document from the Symantec Support website.

For the latest information on updates, patches, and other issues regarding this release, see the following TechNote:

<http://www.symantec.com/docs/TECH59755>

For general information on DMPW, see the Symantec website at:

<http://www.symantec.com>

For information about the supported hardware configurations, see the Hardware Compatibility List (HCL) at:

<http://www.symantec.com/docs/TECH138719>

## Overview and features

<span id="page-7-0"></span>This section provides an overview of Veritas Dynamic Multi-Pathing for Windows (DMPW) 5.1 and describes its main features.

#### DMPW overview

Veritas Dynamic Multi-Pathing for Windows (DMPW) adds additional fault tolerance to disk storage by making use of multiple paths between a server/host computer and a disk in a storage array. A path is a connection between the server/host computer and the storage array's disks and consists of a host adapter and a SCSI bus connection to one or more SCSI disks or a fiber optic channel connected to a hub, switch, or array. Thus, multiple paths are made possible by connecting two or more host bus adapters with either SCSI or fiber optic cabling to the storage array. DMPW manages the multiple paths so that the data on each of the array's disks is accessible to the host computer. If a path to a disk fails, Dynamic Multi-Pathing automatically transmits data to and from the disk over an alternate path.

The paths on an array are set up to work in two ways—either in Active/Active mode, which provides load balancing of the data between multiple paths, or in Active/Passive mode, in which only one path is active and any remaining paths are backups.

DMPW is implemented through Veritas Dynamic Multi-Pathing for Windows Device Specific Modules (DMPW DSMs). DMP DSMs are designed to support a multipath disk storage environment set up with the Microsoft Multipath I/O (MPIO) solution. DMP DSMs work effectively with Windows to provide a fault tolerant multipath disk storage environment.

#### DMPW major features

The major features of Veritas Dynamic Multi-Pathing for Windows (DMPW) are the following:

■ Fault tolerance

Provides fault tolerance to a disk system by using multiple paths to each disk. If the primary path fails, either at the card level or in the cabling from the card to the disk, a secondary path is automatically utilized.

- Load balancing in Active/Active configurations When a system is configured as Active/Active, Dynamic Multi-Pathing makes use of all the paths to a disk for the transfer of I/O to and from the disk.
- Support for multiple paths With DMP DSMs, the maximum number of I/O paths you can have is 16.

■ Dynamic recovery

If an active path to a disk fails, Dynamic Multi-Pathing automatically flags the failed path and no longer attempts to transfer data on it. The failed path is monitored and is automatically restored to service when Dynamic Multi-Pathing detects that the path is functioning correctly. Dynamic Multi-Pathing automatically updates path status on the user display when a path fails or is restored to service.

■ Dynamic path recognition

<span id="page-8-0"></span>If you add a new path to your Dynamic Multi-Pathing configuration, running a rescan or rebooting your system causes Dynamic Multi-Pathing to detect the new path and display its status.If a failed or disabled path is restored to service, Dynamic Multi-Pathing automatically detects the status change and updates the display.

## DMPW DSM support

This release provides support for the following Veritas Dynamic Multi-Pathing for Windows Device Specific Modules (DMPW DSMs):

- 3PARDATA (V3PARAA)
- Dell EqualLogic array (VEQLOGIC)
- EMC Symmetrix/DMX (VEMCSYMM)
- EMC Clariion (VEMCCLAR)
- Hitachi TagmaStore/HP XP (VHDSAA)
- Hitachi 95xx-AMS-WM (VHDSAP)
- HP 2000 array (VHPMSA2)
- HP EVA-MSA (VHPEVA)
- IBM DS8000/ESS (VIBMAADS)
- IBM DS6000 (VIBMAP)
- IBM DS4000/SUN 6000 (VENGAP)
- IBM DS AP (VIBMAPDS)
- IBM XiV Storage System (VXIV)
- HUAWEI S5300/S2300 array (VHUAWEIAP)
- FUJITSU ETERNUS 2000 array (VFUJITSUAA)
- NETAPP (VNETAPP)
- PILLAR (VPILLAR)
- WindowsStorage Server 2003 R2 iSCSI (VITARGET)
- XioTech Array (VXIOTECH)
- Compellent array (VCOMPLNT)
- SUN Array (VSUN)

<span id="page-9-0"></span>Note: Symantec maintains a Hardware Compatibility List (HCL) for SFW on the Symantec Support web site. Check the HCL for details about supported storage arrays enabled for thin provisioning. For the latest updates to array support and for supported hardware configurations, see the HCL at: <http://www.symantec.com/docs/TECH138719>

Requirements

For information about the operating system, hardware, and other general requirements of Veritas Dynamic Multi-Pathing for Windows (DMPW), see the *Veritas Dynamic Multi-Pathing for Windows Installation and Upgrade Guide*.

<span id="page-9-1"></span>For the latestinformation on supported hardware, see the Hardware Compatibility List at:

<http://www.symantec.com/docs/TECH138719>

## Known issues

The following known issues exist in this release of Veritas Dynamic Multi-Pathing for Windows (DMPW).

For the latest information on updates, patches, and other issues regarding this release, see the following TechNote:

<http://www.symantec.com/docs/TECH59755>

#### Array/Device setting wizards for weighted path policy accept a larger number without throwing any error (2171310)

In the Array/Device Setting wizard, if Weighted Paths option is selected and, on the next page, the value entered for the path weight is bigger than the maximum integer value 2,147,483,647, then the wizard does not show any errors. However, the VEA GUI shows a Number Format Exception.

There is no workaround for this issue.

## Statistics monitoring dialog accepts a large polling value without any error (2149046)

In the Statistics Monitoring command's Path Statistics screen, the VEA GUI does not show any error even if the value for the Polling Interval field is bigger than the maximum integer value 2,147,483,647.

There is no workaround for this issue.

## vxdmpadm setattr dsm CLI fails to set loadbalance policy or primary path or SCSI parameters (2162011)

Because the vxdmpadm setattr dsm command operations have been blocked, you can not set Load Balancing Policy or Primary Path or SCSI parameters at DSM level.

Workaroud: Set these parameters for individual arrays.

## vxdmpadm's deviceinfo and pathinfo with disk specifed in p#c#t#l# parameter displays information only via one path (2162670)

The deviceinfo and pathinfo commands of vxdmpadm works with only one  $p\#c\#t\#l\#$  parameter shown with the disk in the vxdmpadm disk list command. Even if the disk has more than one paths, the deviceinfo and pathinfo commands with  $p \# c \# t \# 1 \#$  values of other paths fail with the Invalid Argument error.

### Vxdmpadm disk list CLI does not show the correct disk style and status (2164658)

The Disk Style (MBR/GPT) shown in the vxdmpadm disk list command does not get updates when it is changed from Disk Management. The Disk Status in the vxdmpadm disk list command is always shows as Uninitialized or Unknown.

Workaround: You need to do run the vxdmpadm rescan command to update the Disk Style. However, there is no workaround to update the Disk Status.

## Cannot set SCSI3 support for a DSM (2163823)

Users cannot set SCSI-3 supportfor a DSM.The vxdmpadm setdsmscsi3 command operation fails.

Workaround: Set SCSI-3 support for individual array using the vxdmpadm setarrayscsi3 command.

## VEA fails to launch because MSVCR71.dll is missing (2169691)

Veritas Enterprise Administrator (VEA) fails to launch because it cannot find the MSVCR71.dll file in the location \Program Files\Veritas\Veritas Object Bus\Bin.

Workaround: To resolve this issue, copy the MSVCR71.dll file from \Program Files\Veritas\Veritas Object Bus\Eat\Bin to \Program Files\Veritas\Veritas Object Bus\Bin.

#### vxlicrep and GUI showing wrong product name for DMPW license (2160859)

In a graphical user interface (GUI) based installation, on the **License** page, when you enter the license key and select the key to view the licensed options, it shows wrong product name and does not list product features. In a command-line interface (CLI) based installation, you can see this by using the  $v$ xlicrep command.

There is no workaround for this issue.

## Bug check may occur when adding DMPW DSM option (1251851)

<span id="page-11-0"></span>After installing SFW, adding the DMPW DSM option, with Windows Add or Remove Programs, may result in bug check  $0xD1$ . This issue has been reported to Microsoft (SRZ080421000462).

## Acronyms

The following table defines the acronyms used in the Veritas Dynamic Multi-Pathing for Windows (DMPW) 5.1 release notes:

| Table 1-1      | Acronym List |                                   |
|----------------|--------------|-----------------------------------|
| <b>Acronym</b> |              | <b>Definition</b>                 |
| <b>DMPW</b>    |              | Dynamic Multi-Pathing for Windows |
| CLI.           |              | Command-line interface            |
| <b>GUI</b>     |              | Graphical user interface          |
| HCL.           |              | Hardware Compatibility List       |
| <b>MPIO</b>    |              | Multipath I/O                     |
| <b>VEA</b>     |              | Veritas Enterprise Administrator  |